# **МОДЕЛЮВАННЯ БІОЛОГІЧНИХ ПРОЦЕСІВ У СТАРШІЙ ШКОЛІ ЗАСОБАМИ КОМП'ЮТЕРНИХ ТЕХНОЛОГІЙ**

Комарова Олена Володимирівна, доцент кафедри зоології, фізіології та валеології Криворізького педагогічного інституту

ДВНЗ «Криворізький національний університет»,

кандидат педагогічних наук, доцент,

е-mail – [komarova1978@mail.ru](mailto:komarova1978@mail.ru)

**Анотація.** У статті розглядається питання використання комп'ютерних засобів навчання під час моделювання біологічних процесів у старшій школі. Автором розроблено веб-сторінки для онлайн обробки результатів моделювання генетичної структури ідеальної популяції. У статті описано варіанти кількісної та якісної онлайн обробки результатів моделювання, проаналізовано їх переваги та недоліки. Стверджується, що використання комп'ютерних технологій як засобу моделювання, призводить до економії ресурсів навчального часу, сприяє формуванню уявлень про можливості застосування елементарних статистичних методів в біологічних дослідженнях, розумінню сутності статистичних законів, зокрема, закону великих чисел. Звертається увага на необхідності розробки веб-сторінок по дослідженню моделей популяцій, у яких умови достовірності закону рівноваги генних концентрацій не дотримано, а також створення автоматизованих комп'ютерних програм для подібного навчального моделювання.

**Ключові слова**: моделювання, комп'ютерні технології, ідеальна популяція, закон Харді-Вайнберга, статистичні методи, веб-сторінка, закон великих чисел.

Аналіз змісту журналу «Комп'ютер у школі та сім'ї» за останні роки довів, що особливості використання комп'ютера у процесі навчання біології розглядалися час від часу на його сторінках (Браславська О. О., Карнаухова М. М., Матяш Н. Ю., Міронець Л. П., М'ясоїд Г. І., Скрипка Г. В.). Водночас недостатньо висвітленим залишається питання про можливості застосування комп'ютерних технологій у старшій школі зокрема. Це констатує й Сидорович М. М., зазначаючи, що «методичне забезпечення навчального процесу з біології, особливо для старшої школи, у цілому нині все ще залишається недостатнім» [1].

Підтримуємо думку про те, що «необхідною умовою сучасного уроку біології є методично виважене використання учителем педагогічних програмних (мультимедійних) засобів навчання, а саме наповнення компонентів уроку різними формами вираження навчальної інформації…» [2]. Вважаємо, що на особливу увагу заслуговує проблема використання комп'ютерної техніки, в тому числі індивідуальних комп'ютерних мобільних засобів, при організації факультативного навчання біології, проведенні індивідуальних та групових консультацій з учнями, впровадженні елективних курсів біологічного змісту, підготовці учнів до участі у біологічних олімпіадах.

Одним із сучасних ефективних прийомів застосування комп'ютерних технологій, спрямованих на досягнення мети навчання, є використання елементів комп'ютерного моделювання явищ і процесів оточуючої дійсності [3]. Слід відмітити, що на сторінках методичної літератури широко і всебічно висвітлюється проблема використання прийомів комп'ютерного моделювання переважно на уроках з предметів математичного циклу. Зокрема, більш-менш усталеними є визначення термінів «математична модель», «комп'ютерна модель», «інформаційна модель», етапи створення комп'ютерної моделі [4; 5]. Під комп'ютерною моделлю «розуміються комп'ютерні програми, що імітують фізичні досліди чи явища, ідеалізовані модельні ситуації, що зустрічаються у фізичних задачах» [3]. При навчанні фізики комп'ютер дозволяє змоделювати явища, що відбуваються в мікросвіті, мобілізують уяву учнів. Крім того, створення моделей дозволяє відійти виключно від дослідження, а паралельно формувати практичні вміння і навички, переводити нестійкий інтерес до вивчення предмета через стадію допитливості у стадію стійкого пізнавального інтересу. Мету та можливості застосування прийому комп'ютерного моделювання можна резюмувати так: «Використання моделей надає унікальну можливість візуалізації не реального явища природи, а його спрощеної теоретичної моделі з поетапним включенням до розгляду додаткових ускладнюючих факторів, що поступово наближають цю модель до реального явища» [6]. При вивченні хімії використання комп'ютера є доцільним при моделюванні хімічних процесів і явищ, які неможливо або шкідливо показати в шкільній лабораторії. При цьому учень може змінити параметри, порівняти одержані результати, проаналізувати їх та зробити висновки [7]. Враховуючи активне впровадження в систему освіти електронних освітніх ресурсів [8], використовувати прийоми комп'ютерного моделювання доцільно і при навчанні учнів іншим предметам природничого циклу, зокрема біології.

У змісті шкільного курсу біології старшої школі є ряд моментів, які, як свідчить досвід, залишаються малозрозумілими для більшості учнів. Серед них – поняття ідеальної популяції, матеріал про генетичну структуру ідеальних та реальних популяцій у часі, еволюційні процеси, що відбуваються на субвидовому рівні та їх причини, конкретний механізм мікроеволюційних процесів, і як результат – макроеволюційних змін в органічному світі. Причин цьому декілька. Насамперед, високий рівень теоретизації згаданого матеріалу. Для його розуміння та засвоєння учні мають оперувати широким спектром узагальненого знання,

починаючи від спеціальних і загальнобіологічних понять (популяція, вид, еволюція, ген, мутація, алель, генотип, гомозигота, гетерозигота, природний добір, дрейф генів та інші), до біологічних законів і теорій (мутаційна теорія, хромосомна теорія спадковості, закони спадковості Г. Менделя, закон генетичної рівноваги у популяціях Харді-Вайнберга). По-друге, розділ «Історичний розвиток органічного світу» і тема в ньому «Основи еволюційного вчення» вивчаються наприкінці 11 класу, і не секрет, що в останні місяці навчального року (березеньквітень) проведення уроків для випускників часто стикається з рядом організаційних труднощів за різних, не залежних від вчителя біології, обставин.

У попередніх публікаціях [9; 10] була висвітлена авторська позиція щодо розуміння сутності поняття «навчальна модель», «навчальна модель ідеальної популяції», описано етапи роботи з нею. Було наголошено, що в умовах навчального процесу за допомогою моделі ідеальної популяції можливо пояснити школярам сутність одного з біологічних законів, який вивчається в курсі біології старшої школи – закон Харді-Вайнберга, розкрити умови, за яких він є достовірним, підвести старшокласників до усвідомлення механізмів мікро- та макроеволюційних змін в органічному світі.

Апробація в навчальному процесі запропонованого алгоритму дій по створенню моделі ідеальної популяції та її подальшому вивченню засвідчила, що методику роботи з моделлю слід видозмінити, вдосконалити на користь зменшення часу, що витрачається на аналіз отриманих у ході модельного експериментування результатів.

Метою даної статті є опис методики моделювання генетичних та еволюційних процесів у ідеальних популяціях з використанням комп'ютерних технологій, а саме здійснення кількісної та якісної онлайн обробки результатів модельних експериментів.

Відмітимо, що розроблена система онлайн обробки результатів може бути використана тільки у випадку, якщо у модельному експерименті, який проводиться учнями, кількість особин популяції незначна. Розмір популяції обмежується об'єктивною можливістю створення відповідної кількості фішок – моделей алелів гена. З досвіду роботи можемо порадити максимальну кількість фішок 100. У такому випадку кількість членів популяції дорівнюватиме 50. Звичайно можна взяти як більшу, так і меншу кількість об'єктів. У першому випадку такий вибір буде пов'язаний із зростанням матеріальних витрат на виготовлення елементів моделі. У другому випадку розраховані величини (частоти алелів) будуть значно відхилятися від встановлених попередньо частот, а рівень статистичної достовірності отриманих результатів зменшуватиметься.

Задля реалізації поставленої мети – вдосконалення методики створення моделі ідеальної популяції, часової оптимізації роботи учнів по моделюванню генетичних та еволюційних процесів у ній, було розроблено веб-сторінки *<http://mybio.education/mod/exp1/>* та *[http://mybio.education/mod/exp2/.](http://mybio.education/mod/exp2/)* На них розміщено алгоритми дій для учнів по створенню моделі генетичної структури ідеальної популяції та роботі з нею, а також таблиці для внесення школярами кількісних результатів модельного експериментування. Нижче у статті проаналізуємо два варіанти обробки результатів одного модельного експерименту, опишемо методику їх аналізу на основі онлайн побудованих графіків та діаграм, що унаочнюють процеси, які відбуваються в поколіннях популяції.

### **Модельний експеримент 1**

Тема. Вивчення генетичної структури ідеальної популяції (1 варіант обробки

### результатів)

1. Відкриваємо сторінку *[http://mybio.education/mod/exp1/.](http://mybio.education/mod/exp1/) \**

2. Визначаємося із кількістю особин у модельній популяції (див. вище), наприклад

50.

3. У стовпчик 2 для батьківського покоління Р вносимо кількість пар алелей двохалельного гена (по-іншому – кількість особин).

4. Визначаємося із співвідношенням домінантного (А) та рецесивного (а) алелів і відбираємо необхідну кількість фішок, наприклад 70 червоних та 30 білих.

5. Кладемо відібрану кількість фішок у непрозорий пакет, перемішуємо.

6. Дістаємо по 2 фішки і кладемо до однієї з трьох куп: у першу – пару з одного кольору, червоні (АА), в іншу – пару з різних кольорів, червоні та білі (Аа), у третю – пару з другого кольору, білі (аа).

7. Рахуємо кількість пар фішок у кожній купі.

8. Результати заносимо до рядка Р: в стовпчик 3 – кількість АА, в стовпчик 5 – Аа, в стовпчик 7 – аа.

9. Натискаємо кнопку «Розрахувати».

10. Збираємо фішки до пакету, перемішуємо, повторюємо дії 6 та 7 послідовно ще два рази, заповнюючи рядки для першого (F1) та другого (F2) дочірніх поколінь, стовпчики 3, 5, 7.

11. Натискаємо кнопку «Розрахувати» напроти рядків F1 та F2, рядка «Всього» та «Середнє арифметичне».

12. Натискаємо кнопку «Показати графики».

13. На основі аналізу отриманих графіків та діаграм сформулюйте висновки за планом:

• Зміна співвідношення частот генотипов у поколіннях;

• Зміна співвідношення частот генів у поколіннях;

• Напрямок еволюційних змін популяції.

\* - на веб-сторінці послідовність дій наведена з п. 3.

## У незаповненому вигляді веб-сторінка *<http://mybio.education/mod/exp1/>* виглядає так

(рис.1):

#### Модельний експеримент 1. Вивчення генетичної структури ідеальної популяції

- 
- 
- Модельний експеримент 1. Вивчення генетичної структури ідеальної популяції<br>
2. Визнеченска із співбідновення доміння Реносию кількість пар алелей двожавенного гена (по-іншому кількість особин).<br>
3. Кимиченска із співбід
- 
- 
- 
- -
	- -
		-

#### Таблиця 1. Генетична структура ідеальної популяції

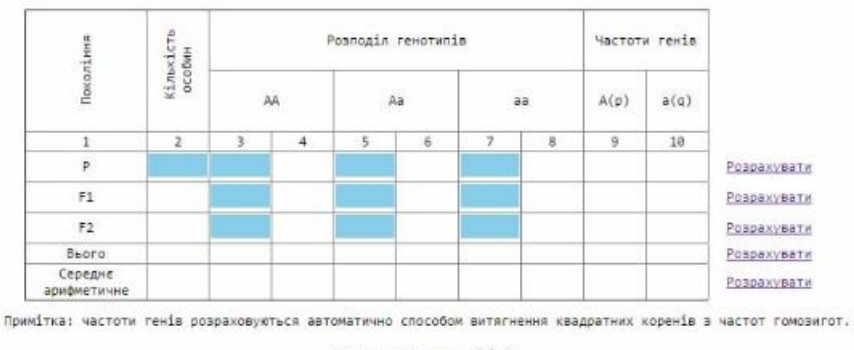

Показати графіки

Рис. 1. Вигляд веб-сторінки *<http://mybio.education/mod/exp1/>* до внесення результатів моделювання.

Рядки, виділені блакитним кольором у таблиці заповнюються вручну учнями на підставі підрахунку кількості отриманих пар алелів (стовпчики 3, 5, 7 для батьківської та дочірніх популяцій), а також вручну заповнюється стовпчик 2 для батьківського покоління.

Після проведених маніпуляцій згідно наведеного алгоритму дій таблиця може мати вигляд, як на рис. 2.

#### **Модельний експеримент 1**

Тема. Вивчення генетичної структури ідеальної популяції (2 варіант обробки

### результатів)

1. Відкриваємо сторінку *[http://mybio.education/mod/exp2/.](http://mybio.education/mod/exp2/)*

2. Виконуємо дії 2-13 для 1 варіанту.

У незаповненому вигляді веб-сторінка *<http://mybio.education/mod/exp2/>* виглядає так само, як і сторінка *[http://mybio.education/mod/exp1/.](http://mybio.education/mod/exp1/)* Так само, як і для 1 варіанту, рядки, виділені блакитним кольором у таблиці заповнюються вручну учнями.

Після проведених маніпуляцій згідно наведеного алгоритму дій таблиця може мати вигляд, як на рис. 3.

#### Модельний експеримент 1. Вивчення генетичної структури ідеальної популяції

- 
- 
- 
- 
- 
- 
- МОДЕЛЬНИИ ЕКСПЕРИМЕНТ 1. ВИВЧЕННЯ ГЕНЕТИЧНО1 СТРУКТУРИ 1ДЕАЛЬНО1 ПОПУЛЯЦ11<br>2. Визначаемося is criesiдеоденнам деланатисто (A) та рецесивного (a) анельй isiдбираем необхідну кінькість фішок.<br>3. Кладемо відбори кількість фі
- 
- -
	-

Таблиця 1. Генетична структура ідеальної популяції

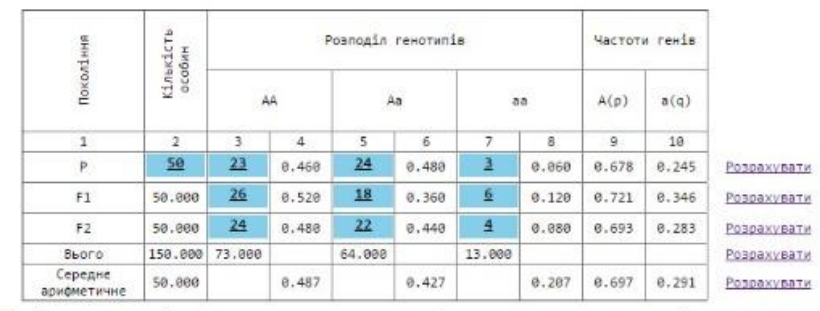

Примітка: частоти генів розраховуються автоматично способом витягнення квадратних коренів з частот гомозигот.

Показати графіки

Рис. 2. Вигляд веб-сторінки http://mybio.education/mod/exp1/ після внесення результатів молелювання.

У чому відмінність між двома представленими варіантами обробки результатів експерименту? Відмінність у способах обчислення частот генів. У першому варіанті частоти генів розраховуються автоматично способом витягнення квадратних коренів з частот гомозигот АА та аа. У другому варіанті частоти генів розраховуються автоматично за формулами: р = (D + 0,5H) / N та q = (R + 0,5H) / N, де р – частота домінантного алеля, q – частота рецесивного алеля,  $D -$ кількість домінантних гомозигот,  $R -$ кількість рецесивних гомозигот, Н - кількість гетерозигот, N - загальна кількість членів популяції.

#### Модельний експеримент 1. Вивчення генетичної структури ідеальної популяції

- 
- 
- 
- 
- **МОДЕЛЬНИИ ЕКСПЕРИМЕНТ 1. ВИВЧЕННЯ ГЕНЕТИЧНО1 СТРУКТУРИ 1ДЕВЛЬНО1 ПОПУЛЯЦ11**<br>2. Визначаемося is cniesiдношения и допытать в восмом клькість пар алелей двокалельного гена (по-іншому клькість бобин),<br>3. Кладемо відібриу к
- 
- -
	-

## Таблиця 2. Генетична структура ідеальної популяції

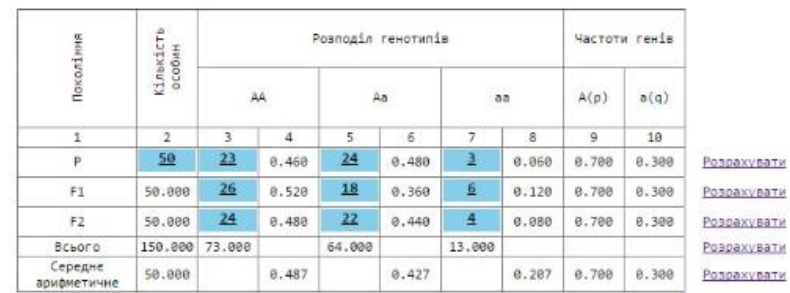

.<br>- Примітка: частоти генів розраховуються автоматично за формулами: р = (D + 0,5H) / N та q = (R + 0,5H) / N, де р - частота домінантного алеля, q<br>частота рецесивного алеля, D – кількість домінантних гомозигот, R – кільк членів популяції.

Показати графіки

Рис. 3. Вигляд веб-сторінки http://mybio.education/mod/exp2/ після внесення результатів моделювання.

У попередніх статтях автора [9, 10] було проаналізовано варіанти обробки результатів, здійснюваних вручну, і вказано, що окрім різних способів розрахунку шуканих величин, вони відрізняються отриманими величинами частот генів (алелів) у поколіннях. Однак, не зважаючи на це, обидва способи розрахунку дозволяють сформулювати найголовніший висновок - в ідеальних популяціях співвідношення частот генів і генотипів залишаються постійними в поколіннях, а сума їх часто дорівнює 1.

У процесі обговорення результатів вчитель наголошує на невеликому розмірі модельної популяції – 50 особин. Звичайно, для експерименту можна взяти меншу або більшу кількість особин, але слід враховувати, що, з однієї сторони, чим менший розмір вибірки, тим більша похибка у виконаних розрахунках. З іншої сторони, особливістю подібних досліджень є те, що в умовах шкільного експериментування з навчальною моделлю ідеальної популяції з виконанням практичних дій із матеріальними об'єктами - моделями алелів (фішками) неможливо дотриматися такої умови достовірності закону Харді - Вайнберга, як великий розмір популяції. Теоретично врахувати цю умову можна, якщо відійти від практичного оперування матеріальними об'єктами, замінивши його повністю автоматизованим процесом визначення генетичної (генотипної та генної) структури популяції. При цьому учнями вручну будуть вноситися у модель дані про чисельність досліджуваної батьківської популяції та вихідні частоти алельних генів у ній. Мова йде про створення навчальної комп'ютерної програми з моделювання генетичної структури популяції та її дослідження.

Оскільки розмір модельної популяції не змінюється в поколіннях (за замовчуванням, оскільки це також пов'язано із матеріальними витратами на виготовленням фішок), на популяцію не впливають фактори, що змінюють її генетичну структуру, то можна умовно вважати, що експеримент 1 (будь-який варіант) проведений у трьох повторностях. Це означає, що можна знайти середні арифметичні значення частот генотипів і генів. На веб-сторінках *<http://mybio.education/mod/exp1/>* та *<http://mybio.education/mod/exp2/>* середні арифметичні значення розраховуються автоматично в останньому рядку таблиць після внесення даних за трьома повторностями. Вчитель підсумовує, що середні арифметичні частот генів в обох варіантах обробки результатів модельного експерименту співпадають. Отже, із збільшенням кількості проаналізованих поколінь моделі генетичної структури ідеальної популяції буде зростати точність розрахованих частот генів.

У попередніх публікаціях автора вказувалось на те, що обидва варіанти обробки результатів експерименту можуть бути використані учнями. Однак, все ж вважаємо і наголошуємо на цьому – перший варіант обробки результатів експерименту є більш прийнятним для реалізації мети експериментування в повному обсязі. Пояснимо це детальніше.

Основною метою модельного експерименту з моделювання генетичної структури ідеальної популяції є доведення того, що за певних умов (умови достовірності закону Харді-Вайнберга) зберігається стале співвідношення генотипів і генів у популяції в поколіннях. Іншою метою, так званою підрядною, є формування в учнів уявлень про можливості застосування елементарних статистичних методів в біологічних дослідженнях, розуміння сутності статистичних законів, зокрема, закону великих чисел. І саме перший варіант обробки результатів модельного експериментування дозволяє цей закон продемонструвати – чим більше повторностей експерименту буде проведено, тим більш наближеними до середньоарифметичного значення будуть частоти генів.

Вдосконалення методики створення моделі ідеальної популяції полягало й у тому, що після внесення даних у таблиці на веб-сторінках автоматично будуються графіки та діаграми, що дозволяють, по-перше, унаочнити отримані результати в графічному вигляді. По-друге, ефективно здійснити їх порівняльний аналіз та сформулювати висновки за наведеним у алгоритмі дій планом.

Нижче наводимо вигляд побудованих у автоматичному режимі графіків та діаграм (рис. 4 та рис. 5). Для прикладу взятий перший варіант обробки результатів експерименту.

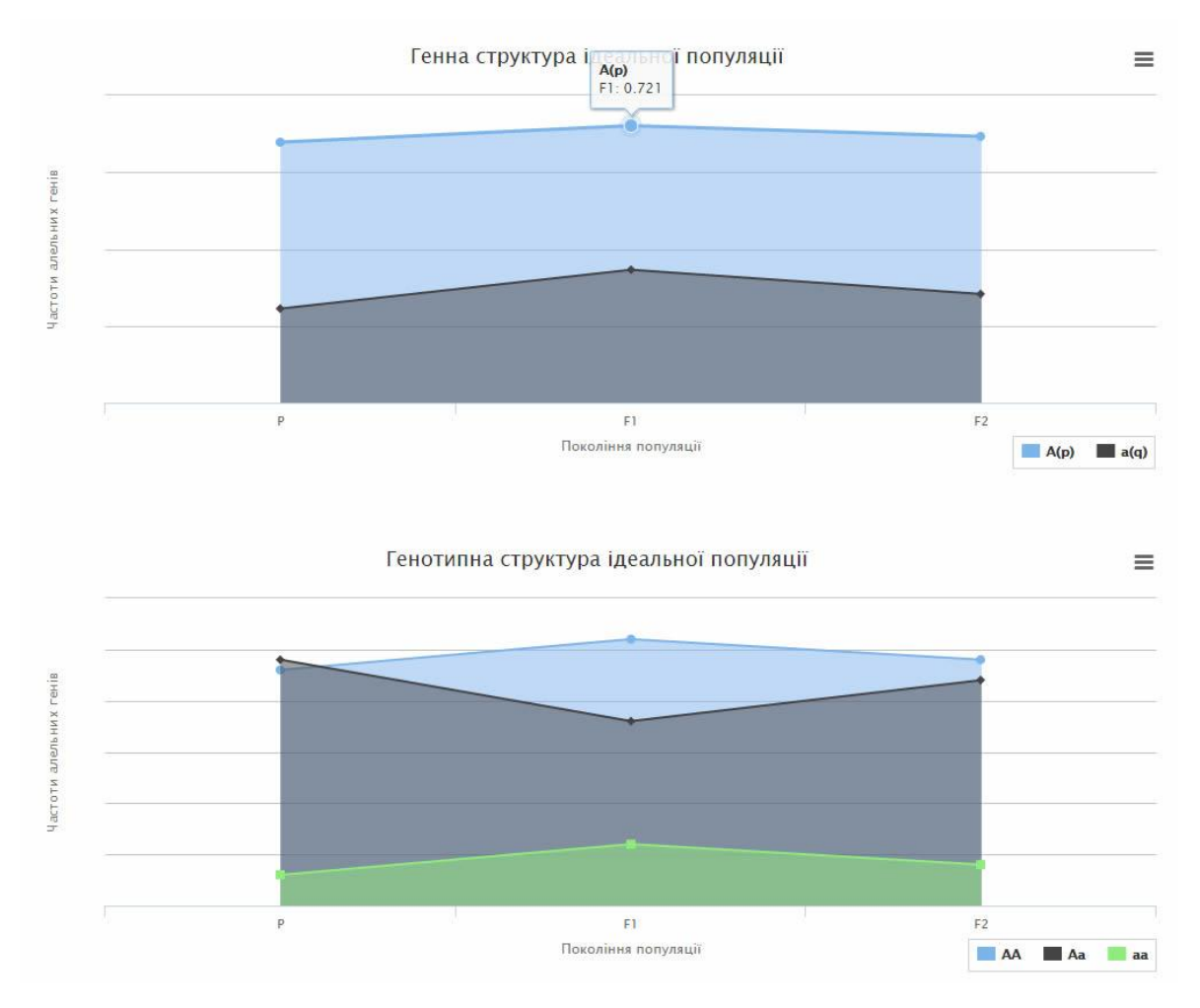

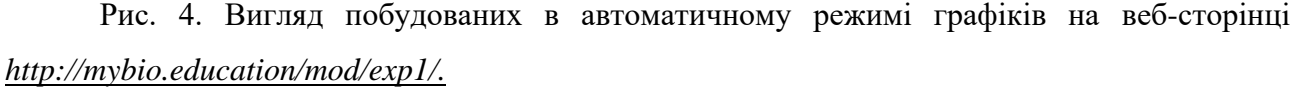

На першому графіку відображається генна структура популяції в проаналізованих поколіннях, на другому – генотипна структура.

Обидві діаграми (рис. 5) демонструють генетичну структуру популяції. Слід звернути увагу на те, що представлені на рис.4 графіки містять інформацію окремо або про алельну (генну), або про генотипну структуру популяції.

Побудовані діаграми за змістовим наповненням абсолютно ідентичні. Вони відрізняються способом унаочнення результатів, тобто формою їх представлення. Учитель може звернути увагу учнів на один із варіантів діаграми з пропозицією порівняти генну, генотипну структуру популяції в поколіннях. Можливий і інший, більш ускладнений варіант роботи із аналізом побудованих діаграм. Для цього учні самостійно обирають діаграму для аналізу даних та формулювання висновків.

Підкреслимо, що обидва варіанти діаграми мають переваги і недоліки.

У першому варіанті діаграми числові дані результатів експерименту внесені у відповідні сегменти кожного стовпчика. Всі дані одночасно виведені на екрані, тому учневі досить легко порівнювати числа.

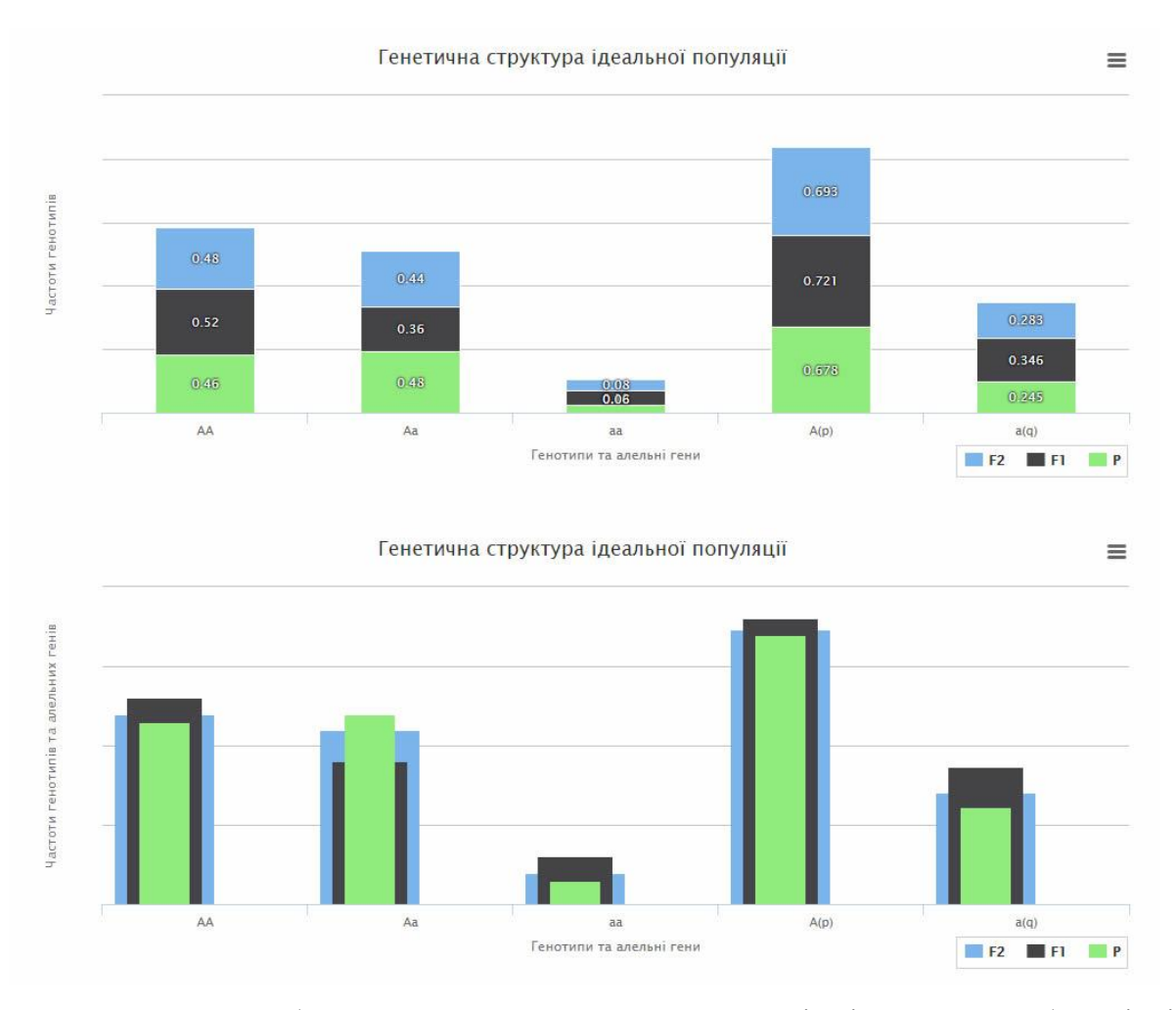

Рис. 5. Вигляд побудованих в автоматичному режимі діаграм на веб-сторінці *[http://mybio.education/mod/exp1/.](http://mybio.education/mod/exp1/)*

У другому варіанті діаграми сегменти кожного стовпчика розташовані один позаду іншого, причому так, що перший, самий вузький сегмент, відповідає батьківському поколінню, а останній, самий широкий – останньому дочірньому. Такий спосіб представлення даних подобається учням через те, що, навіть не оперуючи числовими даними, візуально легко порівняти величину (висоту) різнокольорових стовпчиків. До того ж, при наведенні курсором на відповідний стовпчик, на екрані з'являється необхідна числова інформація.

Таким чином, аналіз отриманих даних модельного експериментування учнями здійснюється на основі аналізу побудованих:

- 1) тільки графіків генної та генотипної структури популяції в поколіннях;
- 2) однієї з діаграм генетичної структури популяції в поколіннях;
- 3) і графіків, і діаграм, які дублюють один одного.

Різноманіття представлених графічних варіантів унаочнення результатів експерименту дозволяє ознайомити школярів із способами їх статистичної обробки та презентації. Це і є відповіддю на питання, наскільки доцільним на веб-сторінках будувати і графіки, і різні види діаграм. Слід пам'ятати про другу, підрядну мету модельного експериментування.

Ускладненим варіантом аналізу отриманих практичним шляхом та розрахованих автоматично в таблиці даних може бути наступний.

Під час виконання практичних дій учнями для обох варіантів модельного експерименту вчитель пояснює, що дію № 12 у наведеному вище формулюванні не виконувати. Нове формулювання завдання № 12 звучатиме так: «На основі даних таблиці побудуйте графіки «Генна структура ідеальної популяції в поколіннях, «Генотипна структура ідеальної популяції в поколіннях» та стовпчасту діаграму «Генетична структура ідеальної популяції в поколіннях». Дія № 13 виконується учнями за тим формулюванням завдання, що наведене вище.

Після самостійного складання учнями графіків та діаграм (цю роботу доцільно організувати у вигляді групових завдань), вчитель пропонує натиснути кнопку «Показати графіки». Учні порівнюють побудовані автоматично та власноруч графіки та діаграми, відбувається їх обговорення та корекція останніх.

Підіб'ємо підсумки статті.

По-перше, моделювання біологічних процесів у ідеальній популяції є ефективним методом формування в учнів ряду генетичних та еволюційних понять.

По-друге, використання комп'ютерних технологій як засобу моделювання, в нашому випадку генетичних та еволюційних процесів у ідеальній популяції, призводить до економії часових ресурсів на уроці або на занятті гуртка, факультативу тощо.

По-третє, використання комп'ютерних технологій як засобу моделювання сприяє формуванню в учнів уявлень про можливості застосування елементарних статистичних методів в біологічних дослідженнях, розумінню сутності статистичних законів, зокрема, закону великих чисел.

Перспективами подальшого дослідження ми вважаємо, по-перше, розробку веб – сторінок з алгоритмами дій учнів по створенню та дослідженню моделей генетичної структури популяцій, у яких не дотримано умови достовірності закону рівноваги генних концентрацій. По-друге, розробку повністю автоматизованої навчальної комп'ютерної програми з моделювання генетичної структури як ідеальної популяції, так і популяцій, для яких не дотримано умови достовірності закону Харді-Вайнберга.

## Література:

1. Сидорович М. М. Мультимедійний програмно-методичний комплекс «Віртуальна біологічна лабораторія» / М. М. Сидорович // Комп'ютер у школі та сім'ї. – 2006.  $\mathcal{N}$ <sup>o</sup> 8. – C. 13 – 17.

2. Матяш Н. Ю. Створення та використання педагогічного програмного засобу «Віртуальна лабораторія. Біологія людини, 8-9 кл.» / Н. Ю. Матяш // Комп'ютер у школі та сім'ї. – 2008. - № 4. – С. 23 – 26.

3. Фінченко Я. В. Використання комп'ютерних програм на уроках фізики / Я. В. Фінченко, К. Ю. Стеценко // Комп'ютер у школі та сім'ї. – 2006. - № 1. – С. 41 – 43.

4. Костриба О. В. Урок на тему «Моделі та моделювання» / О. В. Костриба // Комп'ютер у школі та сім'ї. – 2013. - № 5. – С. 5 – 7.

5. Гризун Л. Е. Комп'ютерні динамічні моделі як інструмент підтримки дослідницького підходу в навчанні математики старшокласників / Л. Е. Гризун // Комп'ютер у школі та сім'ї. – 2012. - № 7. – С. 10 – 14.

6. Шабалтас І. П. Шляхи підвищення ефективності використання комп'ютера на уроках фізики / І. П. Шабалтас, Т. Б. Шабалтас // Комп'ютер у школі та сім'ї. – 2009. - № 8. – С. 19 – 21.

7. Тасенко О. В. Використання комп'ютерів у викладанні хімії та біології / О. В. Тасенко // Комп'ютер у школі та сім'ї. – 2007. - № 1. – С. 16 – 18.

8. Гуржій А. М. Взаємозв'язок інформації суспільства й системи освіти / А. М. Гуржій, В. В. Лапінський // Комп'ютер у школі та сім'ї. – 2015. - № 8. – С. 5 – 9.

9. Комарова О. В. Модельні експерименти під час вивчення закону Харді-Вайнберга / Комарова О. В. // Біологія і хімія в сучасній школі. – 2013. - № 4. – С. 19 – 25.

10. Комарова О.В. Модельні експерименти під час вивчення закону Харді-Вайнберга / Комарова О. В. // Біологія і хімія в сучасній школі. – 2013. - № 6. – С. 25 – 31.

# **MODELLING OF BIOLOGICAL PROCESSES AT HIGH SCHOOL BY MEANS OF COMPUTER TECHNOLOGIES**

Komarova Olena Volodymyrivna, Assistant Professor of zoology, physiology and valeology at Kryviy Rih Pedagogical University of Public higher education institution «Kryviy Rih National University», Candidate of pedagogic sciences, Assistant Professor, е-mail – [komarova1978@mail.ru](mailto:komarova1978@mail.ru) **Structural abstract.** The article deals with the matter of using computer training devices

during the modeling of biological processes at high school. A webpage for online processing modeling of genetic structure results of the ideal population was made by the author. This article describes the options for quantitative and qualitative online processing modeling of the results and analyzes their advantages and disadvantages. It has been alleged that the use of computer technologies as a means of modeling leads to saving of study time, promotes ideas of the possibilities of basic statistical methods in biological research, understanding the nature of statistical laws, including the law of large numbers. The attention is paid to the need to develop web pages on research of models populations, where the credibility of the law of equilibrium gene frequency is not observed, as well as creating of automated computer programs like study modeling.

**Keywords:** modeling, computer technologies, ideal population, Hardy-Weinberg's law, statistical methods, webpage, the law of large numbers.

## **МОДЕЛИРОВАНИЕ БИОЛОГИЧЕСКИХ ПРОЦЕССОВ В СТАРШЕЙ ШКОЛЕ СРЕДСТВАМИ КОМПЬЮТЕРНЫХ ТЕХНОЛОГИЙ**

Комарова Елена Владимировна,

доцент кафедры зоологии, физиологии и валеологии

Криворожского педагогического института

ГВУЗ «Криворожский национальный университет»,

кандидат педагогических наук, доцент

е-mail – [komarova1978@mail.ru](mailto:komarova1978@mail.ru)

**Аннотация.** В статье рассматривается вопрос использования компьютерных средств обучения при моделировании биологических процессов в старшей школе. Автором разработаны веб-страницы для онлайн обработки результатов моделирования генетической структуры идеальной популяции. В статье описаны варианты количественной и качественной обработки результатов моделирования, проанализированы их преимущества и недостатки. Утверждается, что использование компьютерных технологий как средства моделирования, ведет к экономии ресурсов учебного времени, способствует формированию представлений о возможностях использования элементарных статистических методов в биологических исследованиях, пониманию сущности статистических законов, в частности закона больших чисел. Обращается внимание на необходимость разработки веб-страниц по исследованию моделей популяций, в которых условия достоверности закона равновесия генных концентраций не соблюдены, а также создания автоматизированных компьютерных программ для подобного учебного моделирования.

**Ключевые слова:** моделирование, компьютерные технологии, идеальная популяция, закон Харди-Вайнберга, статистические методы, веб-страница, закон больших чисел.